# MARATHON PRODUCTS, INC.

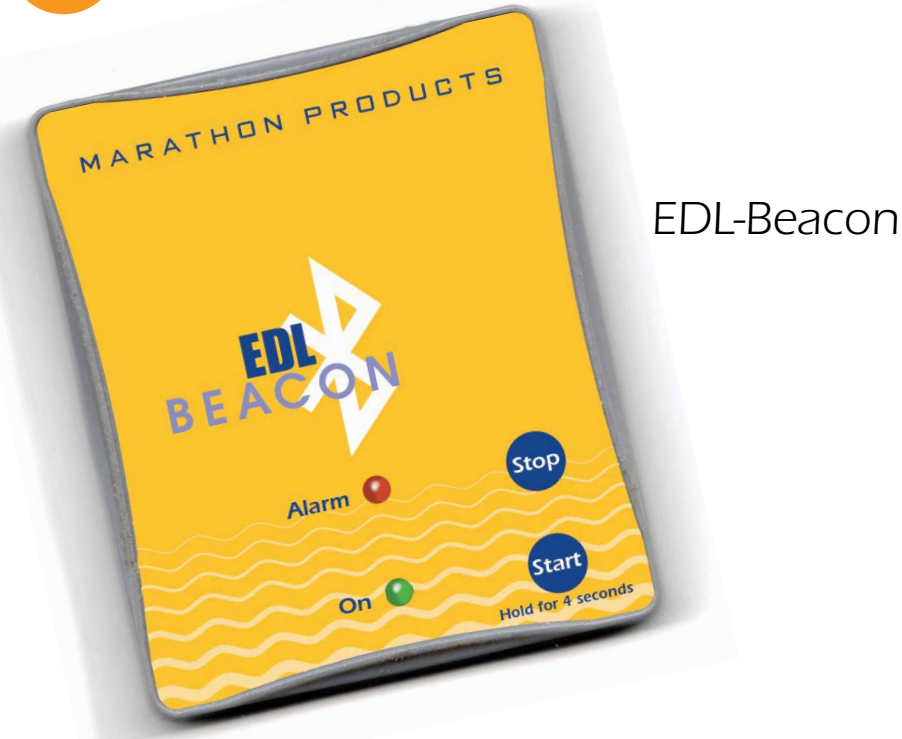

#### *Introduction*

- *Our EDL-Beacon is a highly accurate temperature sensor and BLE5.0 device. Collect temperature data ,broadcast through BLE, we can realize 24 hours*  real time monitoring by mobile phone APP or other BLE product. No need to *change battery within 5 years.*
- *• During use, you can get historical information of the device from the APP, and judge the position by RSSI signal.*
- *• It can be used to manage your logistics, supply chain, warehouses, yards, and enterprise assets.*
- *• The EDL-Beacon can save up to 180 days of data (save one Time/Temperature data package every 5 minutes).*

# *Broadcasting Information via Bluetooth:*

- *1. MAC address of bluetooth beacon*
- *2. Signal strength of the RSSI bluetooth beacon (Signal strength when scanning the beacon)*
- *3. Bluetooth version, battery voltage, temperature, boot times, bluetooth UUID*
- *4. Device name: default device name "B1"*

# *Factors on battery life of bluetooth beacon*

- *1. The following factors will effect the battery life: working temperature, connectivity frequency of Bluetooth, data transmission times, frequency of LED light, transmitting power, broadcast time interval and battery capacity.*
- *2. After completing the data download or parameter modifications, disconnect the Bluetooth master from the Beacon device immediately.*

#### *Parameters:*

*QUICK START GUIDE*

- *• Communication mode: BLE5.0*
- *• Broadcast power: 8db*
- *• Broadcast frequency: 5s (customizable)*
- *• Transmission distance: Maximum 500m in open place*

# *Operating Instructions:*

- *How to power on: The device is OFF when shipped. Press "Start" for 3 seconds. Device is powered on. The device changes to "searchable and connectable," the blue LED flashes 5 times, from fast to slow, and stops flashing after one minute.*
- *• How to power off: When the device is ON, press "Stop" for 3 seconds. The red LED will fast flash 3 times. The device will power off.*
- *• Pressing the "Start" button when the device is ON: the blue LED flashes once which means the device is working*
- *• When connecting with the APP (while the device is ON), the blue LED*  light will flash once, which means it connected successfully. When the *device disconnects with the APP, the red LED light will flash once.*
- *• An abnormal status will result in the red LED light "fast flashing."*
- *• Warning: When voltage is below 2.5v, the device can not work normally.*

#### *Install the BLE APP*

*Open BLE on your mobile phone. Run EDL\_Beacon APP. Download through official website or APPStore.*

### *Using the APP*

*• You can scan the broadcast information of the device through EDL\_Beacon App, including temperature, voltage, Mac address, and signal strength.*

No filter

Text:

RSSI:

all.

all.

**HIL** 

m

all.

EAdhn

Default

 $R<sub>1</sub>$ 

**B1** 

**B1** 

**B1** 

B<sub>1</sub>

MAC: c77e23feb0b3

MAC: f4c3151ee64d

MAC: ef95646ba2c0

MAC: ea15db57994e

name: or, mac

 $-100$ 

Temperature: 26.4°C

Temperature: 24.9%C

Temperature: 24.5°C

Temperature: 24.9°C

Temperature: 24.3°C

Voltage: 2779mV

Voltage: 2858mV

Voltage: 2539mV

Voltage: 2965mV

*• In the APP, you can search for the device by signal strength, device name, or mac address.*

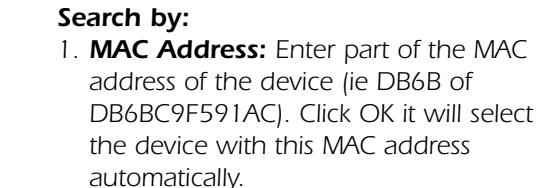

- *2. RSSI Signal Strengh of the device.The closer the device with the phone, the smaller the number. You can select the correct device using this characteristic. (100db = no selection.)*
- *3. There is only one MAC address for each device.*

#### *Device list: broadcasting information for each item.*

- *1 Device name: The default name is B1*
- *2 MAC device address: only one address number per device.*
- *3 Signal Strength RSSI: the closer the device is to the mobile phone app, the stronger the signal.*
- *4 Temperature: the temperature at broadcasting time*
- *5 Voltage:Battery: voltage at broadcasting time*

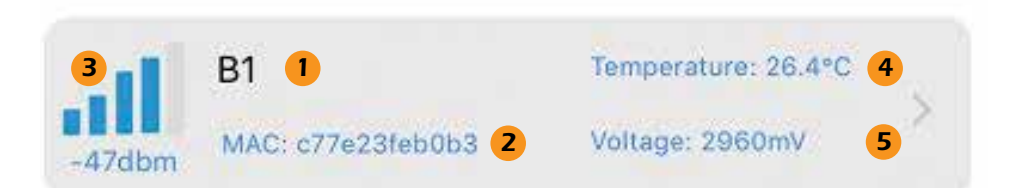

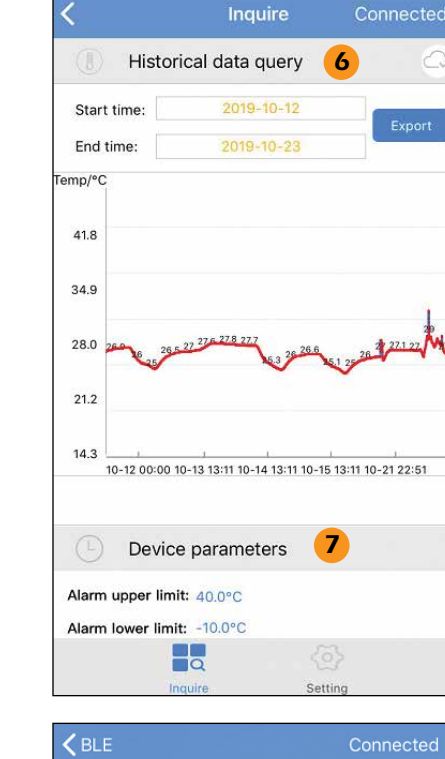

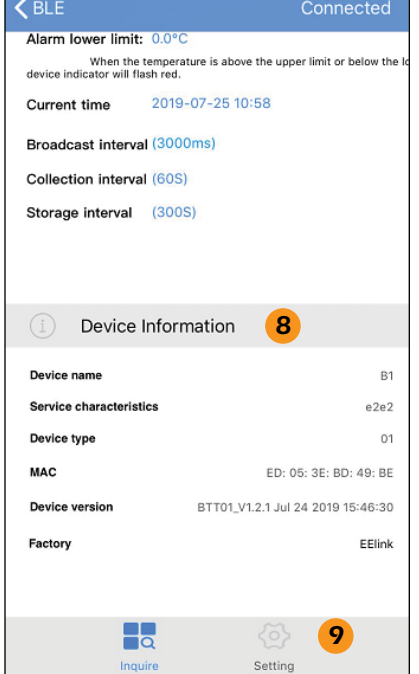

*Choose the device to set up bluetooth connections, and check the data for the device*

*6 Historical data query: You can query the cached temperature data. Once the files are synced, you can export the required cached data by time. How long it takes to receive all the data depends on the amount of data saved in the device, as well as the distance between the device and cellphone.*

- *7 Device parameters: displays current parameter values set on the device: alam upper and lower limits, broadcase interval, collection interval, and storage interval.*
- *8 Device information: displays Device name, Service Characteristics, Device type, MAC address, Device version, Factory.*

*9 Click "Setting" to modify parameters of the device.*

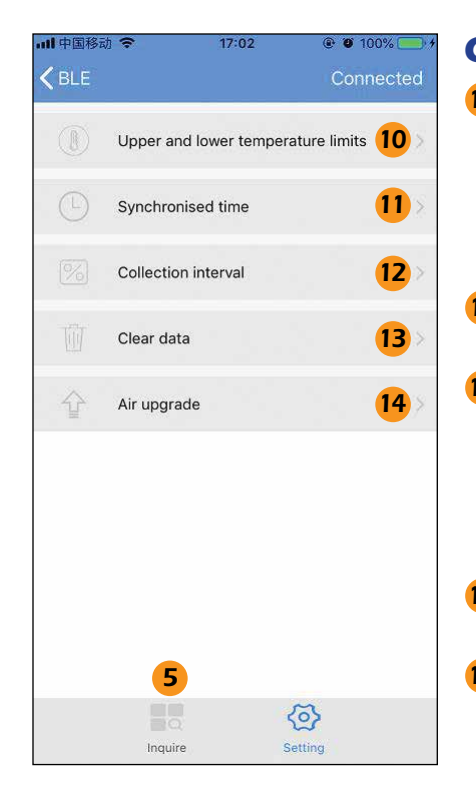

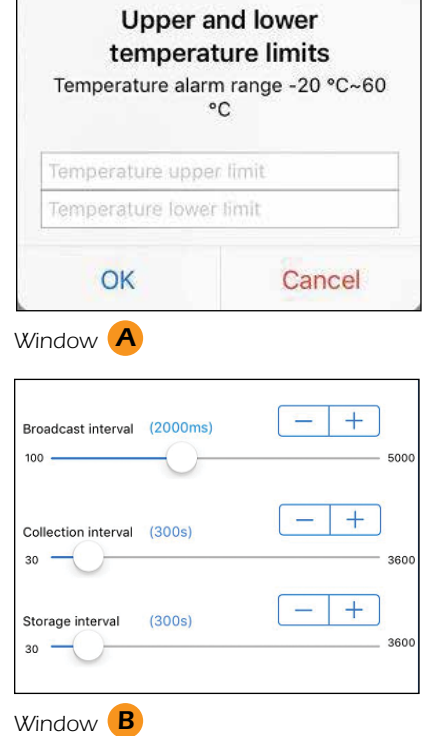

#### *Changing Parameters*

*10 Upper & lower temperature limits: Click link; a new window will open. See A Set the upper and lower limits of the temperature alarm. When the temperature exceeds the limits, the device flashes red quickly.*

*11 Synchronised time: Synchronize the phone time with the time of the device.*

*12 Collection interval: Click link; a new window will open. See B . Set collection interval of the device. It can store up to 50,000 data points. If set for one data every 5 minutes, it can save 180 days of cached data.*

*13 Clear data: Clear all cached data. The device will restart counting.*

*14 Air upgrade When software is updated, you can synchronize to the latest software version.Click link; a new window will open. See D*

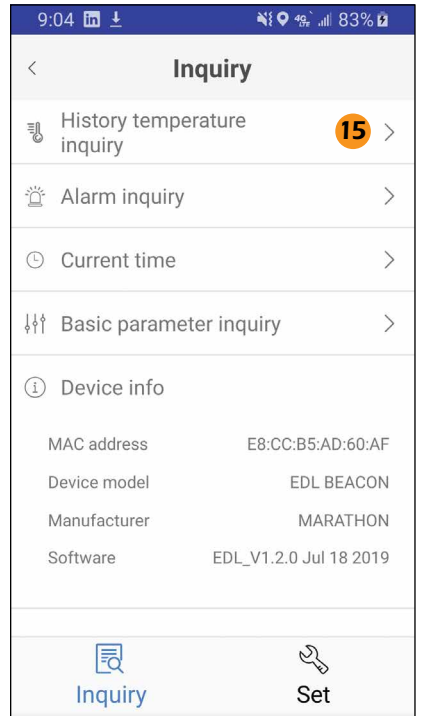

#### *Reports*

- *15 Inquiry : Click on History Temperature Inquiry:*
- *• Export historical data, export data will be sent or stored in csv or pdf format. The file is named with exporting time.*

## *Options*

*• Temperature devices. Click link; a new window will open. See C Choose Celcius or Farenheit. Save changes.* 

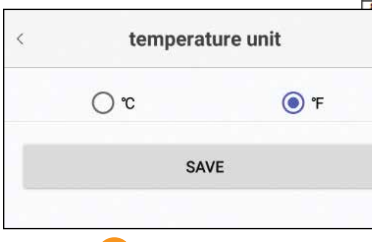

*Update firmware*

*OTA upgrade.*

*Window C*

*"Select File."*

*and open it in EDL\_Beacon mode.*

*Step 1: Select the wireless upgrade package* 

*Step 2: Connect the device that needs to be upgraded through EDL\_Beacon APP, set up* 

*Step 3: as shown in Window D , choose* 

*Step 4: User File. Select the target upgrade package loaded. Click "Upload" to start the upgrade. When the progress bar is 100%, the upgrade is successful. The device reboots.*

#### c7b02c1413ba **MAC** Device model BTT01 Recording interval  $\overline{\phantom{0}}$  300S **Total number** 7921 Maximum temperature 31.8(°C)/2019-10-22 11:21:10 Minimum temperature 24.3(°C)/2019-10-15 18:22:51 Temperature upper limit 40.0(°C) Temperature lower limit -10.0(°C) 2019-10-23 17:11:45 **Start time:** 2019-10-1200 End time: Temp/°C 41.8 34.9 28.0  $21.2$  $14.3$ 10-12 00:00 10-13 13:11 10-14 13:11 10-15 13:11 10-21 22:5

**Equipment history data sheet** 

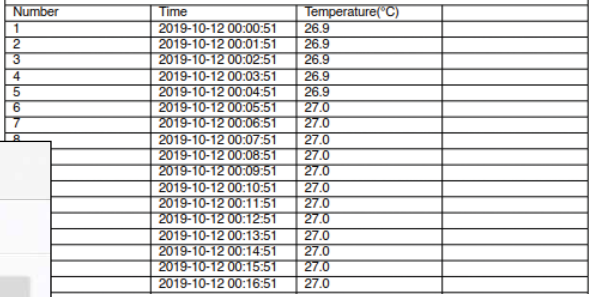

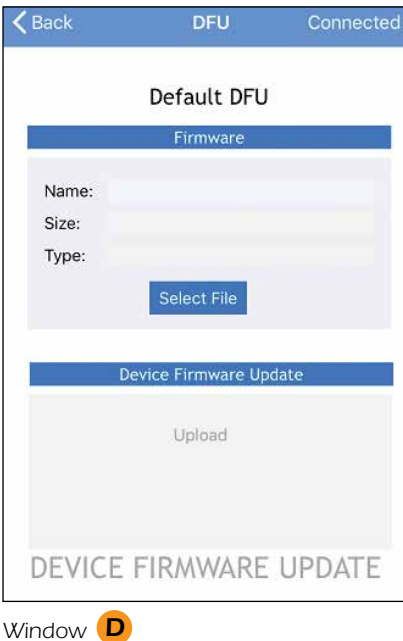